## **CIRC**

## **Regatta Central FAQ**

All Registration is now handled through Regatta Central. Although you can explore all **Indoor Rowing** and **Expo Events**, you will need a no-cost RC account to register. If you are a coach or team leader, you can enter your team members under your account's Roster options. Or you can have your members create their own account prior to you creating the event roster. If your team members are creating their own account (saves the coach's time) be sure to inform them of the Affiliation they must link to their account. As you create your roster and start typing the athlete's name, that name will autoappear in the field if they have an account**. If not, you can add them .**

## *How do I edit my athlete information or add an athlete to my roster?*

- o Go to [www.regattacentral.com](http://www.regattacentral.com/) and login
- $\circ$  Click on the 'Roster' link to the right of your team's name listed in the Affiliations box
	- Double click on an athlete's name to edit information
		- Click on the "New' button to add an athlete to your roster

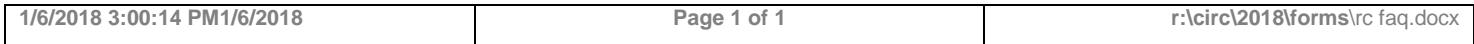